### Shell Programming

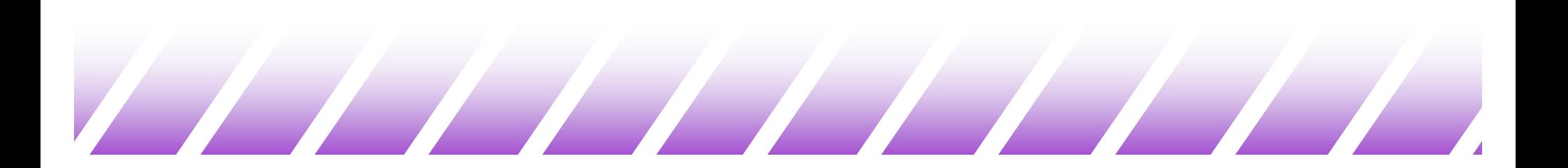

# Shell Scripts (1)

- $\triangle$  Basically, a shell script is a text file with Unix commands in it.
- $\triangle$  Shell scripts usually begin with a #! and a shell name
	- For example: #!/bin/sh
	- If they do not, the user's current shell will be used
- $\triangle$  Any Unix command can go in a shell script
	- Commands are executed in order or in the flow determined by control statements.
- $\bullet$  Different shells have different control structures
	- The #! line is very important
	- We will write shell scripts with the Bourne shell (sh)

# Shell Scripts (2)

 $\triangle$  Why write shell scripts?

– To avoid repetition:

 $\cdot$  If you do a sequence of steps with standard Unix commands over and over, why not do it all with just one command?

– To automate difficult tasks:

\* Many commands have subtle and difficult options that you don't want to figure out or remember every time.

# A Simple Example (1)

- $\bullet$  tr abcdefghijklmnopqrstuvwxyz \ thequickbrownfxjmpsvalzydg < file1 > file2
	- "encrypts" file1 into file2
- $\triangle$  Record this command into shell script files:
	- myencrypt
	- #!/bin/sh
	- tr abcdefghijklmnopqrstuvwxyz \
		- thequickbrownfxjmpsvalzydg
	- mydecrypt
	- #!/bin/sh
	- tr thequickbrownfxjmpsvalzydg \ abcdefghijklmnopqrstuvwxyz

A Simple Example (2)

 $\bullet$  chmod the files to be executable; otherwise, you couldn't run the scripts obelix[3] > chmod u+x myencrypt mydecrypt

 $\triangle$  Run them as normal commands: obelix[4]  $\{$  ./myencrypt < file1 > file2 obelix[5]  $\frac{1}{7}$  ./mydecrypt < file2 > file3 obelix[6]/> diff file1 file3 **Remember: This is needed when "." is not in the path**

#### Bourne Shell Variables

- $\triangle$  Remember: Bourne shell variables are different from variables in csh and tcsh!
	- Examples in sh:

HA=\$1

PATH=\$PATH:\$HOME/bin

Note: no space around =

PHRASE="House on the hill" export PHRASE

Make PHRASE an environment variable

# Assigning Command Output to a Variable

- $\blacklozenge$  Using backquotes, we can assign the output of a command to a variable:
	- #!/bin/sh
	- files=`ls`
	- echo \$files

 $\blacklozenge$  Very useful in numerical computation: #!/bin/sh value=`expr 12345 + 54321` echo \$value

### Using expr for Calculations

- $\blacklozenge$  Variables as arguments:
	- % count=5
	- % count=`expr  $\text{\$count} + 1$ `
	- % echo \$count
	- 6
	- Variables are replaced with their values by the shell!
- $\bullet$  expr supports the following operators:
	- $-$  arithmetic operators:  $+,-,*,/$ ,%
	- comparison operators:  $\lt$ ,  $\lt$  =,  $\gt$  =,  $\gt$  =,  $\gt$
	- boolean/logical operators: &, |
	- parentheses: (, )
	- precedence is the same as C, Java

### Control Statements

- $\triangle$  Without control statements, execution within a shell scripts flows from one statement to the next in succession.
- $\triangle$  Control statements control the flow of execution in a programming language
- $\triangle$  The three most common types of control statements:
	- conditionals: if/then/else, case, ...
	- loop statements: while, for, until, do, ...
	- branch statements: subroutine calls (good), goto (bad)

# for Loops

- $\triangle$  for loops allow the repetition of a command for a specific set of values
- $\triangleleft$  Syntax:
	- for var in value1 value2 ...
	- do
		- command\_set
	- done
	- command\_set is executed with each value of var (value1, value2, ...) in sequence

### for Loop Example (1)

#!/bin/sh # timestable – print out a multiplication table for i in 1 2 3 do for j in 1 2 3 do value=`expr \$i \\* \$j` echo -n "\$value " done echo done

### for Loop Example (2)

#!/bin/sh # file-poke – tell us stuff about files files=`ls` for i in \$files do echo -n "\$i " grep \$i \$i done

– Find filenames in files in current directory

### for Loop Example (3)

#!/bin/sh # file-poke – tell us stuff about files for i in \*; do echo -n "\$i " grep \$i \$i done

– Same as previous slide, only a little more condensed.

### Conditionals

- $\triangleleft$  Conditionals are used to "test" something.
	- In Java or C, they test whether a Boolean variable is true or false.
	- In a Bourne shell script, the only thing you can test is whether or not a command is "successful"
- $\bullet$  Every well behaved command returns back a return code.
	- 0 if it was successful
	- Non-zero if it was unsuccessful (actually 1..255)
	- We will see later that this is different from true/false conditions in C.

#### The if Statement

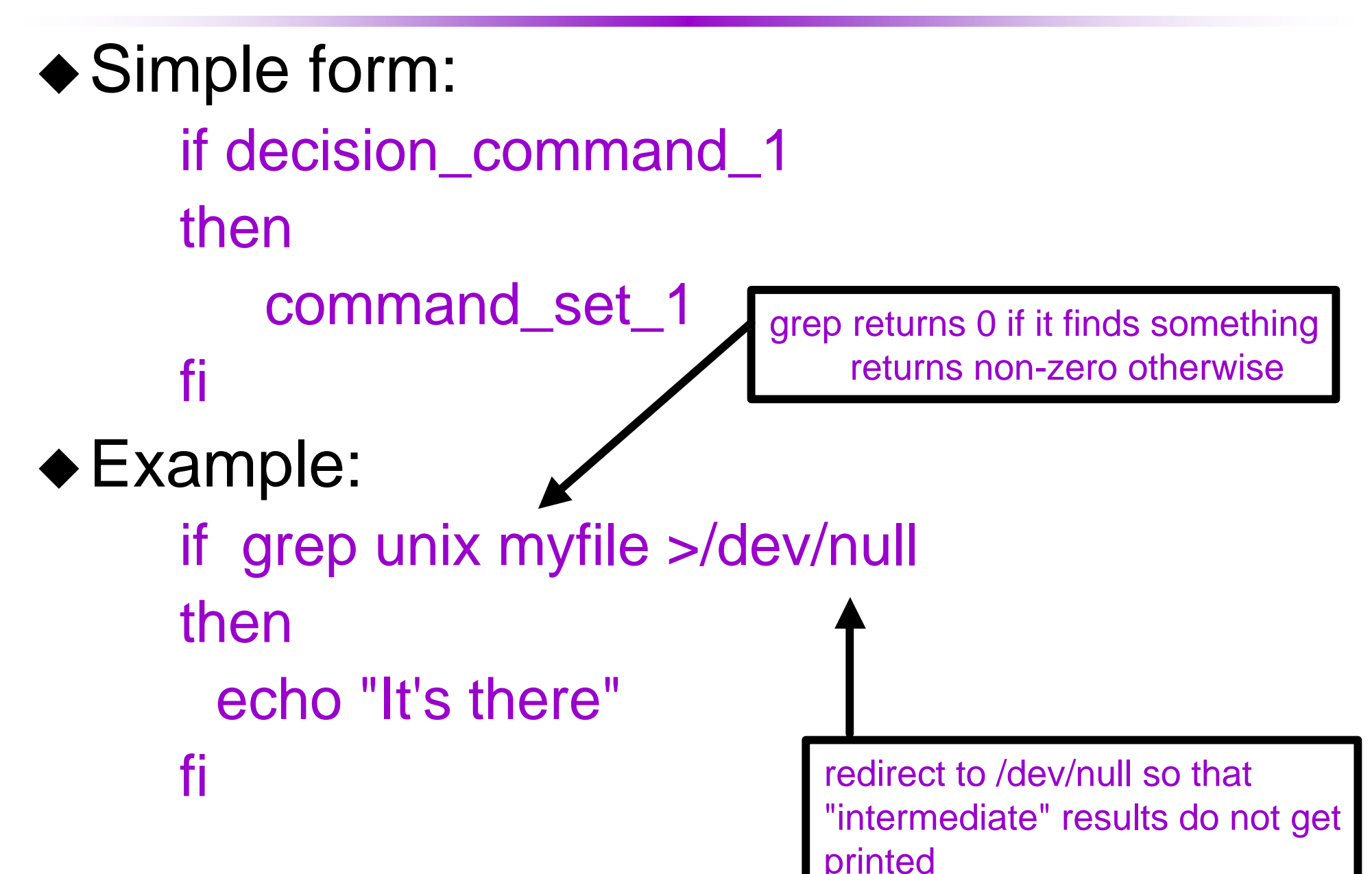

### if and else

```
if grep "UNIX" myfile >/dev/null
then
 echo UNIX occurs in myfile
else
 echo No!
 echo UNIX does not occur in myfile
fi
```
### if and elif

if grep "UNIX" myfile >/dev/null then echo "UNIX occurs in file" elif grep "DOS" myfile >/dev/null then echo "Unix does not occur, but DOS does" else echo "Nobody is there" fi

### Use of Semicolons

- $\blacklozenge$  Instead of being on separate lines, statements can be separated by a semicolon (;)
	- For example:
		- if grep "UNIX" myfile; then echo "Got it"; fi
	- This actually works anywhere in the shell.
	- % cwd= ` pwd` ; cd \$HOME; ls; cd \$cwd

### Use of Colon

- $\triangle$  Sometimes it is useful to have a command which does "nothing".
- $\triangle$  The : (colon) command in Unix does nothing #!/bin/sh if grep unix myfile then : else

```
echo "Sorry, unix was not found"
fi
```
#### The test Command – File Tests

- $\triangleright$  test –f file does file exist and is not a directory?
- $\triangleright$  test -d file does file exist and is a directory?
- $\triangleright$  test  $-x$  file does file exist and is executable?
- $\triangleright$  test –s file does file exist and is longer than 0 bytes? #!/bin/sh
	- count=0

```
for i in *; do
```

```
if test –x $i; then
```

```
count=`expr $count + 1`
```
fi

```
done
```
echo Total of \$count files executable.

### The test Command – String Tests

- $\triangle$  test –z string is string of length 0?
- $\triangle$  test string1 = string2 does string1 equal string2?
- $\triangle$  test string1 != string2 not equal?
- $\triangle$  Example:
	- if test -z \$REMOTEHOST
	- then
		- :

else

```
DISPLAY="$REMOTEHOST:0"
export DISPLAY
```
fi

#### The test Command – Integer Tests

- $\triangle$  Integers can also be compared:
	- Use -eq, -ne, -lt, -le, -gt, -ge

 $\triangle$  For example:

```
#!/bin/sh
smallest=10000
for i in 5 8 19 8 7 3; do
 if test $i -lt $smallest; then
    smallest=$i
  fi
done
echo $smallest
```
# Use of []

- $\blacktriangleright$  The test program has an alias as [ ]
	- Each bracket must be surrounded by spaces!
	- This is supposed to be a bit easier to read.

### $\triangle$  For example:

#!/bin/sh smallest=10000 for i in 5 8 19 8 7 3; do if [ \$i -lt \$smallest ] ; then smallest=\$i fi done echo \$smallest

# The while Loop

- $\triangle$  While loops repeat statements as long as the next Unix command is successful.
- $\triangle$  For example:
	- #!/bin/sh  $i=1$ sum=0 while [ \$i -le 100 ]; do sum=`expr \$sum + \$i`  $i=$  expr  $(i+1)$ done echo The sum is \$sum.

### The until Loop

- $\triangle$  Until loops repeat statements until the next Unix command is successful.
- $\triangle$  For example:

#!/bin/sh  $x=1$ until [ \$x -gt 3 ]; do echo  $x = $x$  $x=$  expr  $x + 1$ done

# Command Line Arguments (1)

- $\triangle$  Shell scripts would not be very useful if we could not pass arguments to them on the command line
- $\triangle$  Shell script arguments are "numbered" from left to right
	- \$1 first argument after command
	- \$2 second argument after command
	- ... up to \$9
	- They are called "positional parameters".

### Command Line Arguments (2)

 $\triangle$  Example: get a particular line of a file

– Write a command with the format:

getlineno *linenumber filename* #!/bin/sh

head -\$1 \$2 | tail -1

 $\triangle$  Other variables related to arguments:

- $\cdot$  \$0 name of the command running
- $\cdot$  \$\* All the arguments (even if there are more than 9)
- $\cdot$  \$# the number of arguments

### Command Line Arguments (3)

- $\triangleleft$  Example: print the oldest files in a directory
	- #! /bin/sh
	- # oldest -- examine the oldest parts of a directory
	- HOWMANY=\$1

shift

ls -lt \$\* | tail +2 | tail \$HOWMANY

 $\triangle$  The shift command shifts all the arguments to the left

- $-$  \$1 = \$2, \$2 = \$3, \$3 = \$4, ...
- \$1 is lost (but we have saved it in \$HOWMANY)
- $-$  The value of \$# is changed (\$# 1)
- **useful when there are more than 9 arguments**
- $\triangle$  The "tail +2" command removes the first line.

### More on Bourne Shell Variables (1)

- $\triangle$  There are three basic types of variables in a shell script:
	- Positional variables ...
		- $\cdot$ \$1, \$2, \$3, ..., \$9
	- Keyword variables ...
		- \*Like \$PATH, \$HOWMANY, and anything else we may define.
	- Special variables ...

## More on Bourne Shell Variables (2)

#### $\triangle$  Special variables:

- $-$  \$\*, \$# -- all the arguments, the number of the arguments
- \$\$ -- the process id of the current shell
- \$? -- return value of last foreground process to finish
	- -- more on this one later
- There are others you can find out about with man sh

# Reading Variables From Standard Input (1)

- $\triangle$  The read command reads one line of input from the terminal and assigns it to variables give as arguments
- ◆ Syntax: read var1 var2 var3 ...

\* Action: reads a line of input from standard input \* Assign first word to var1, second word to var2, ... •The last variable gets any excess words on the line.

# Reading Variables from Standard Input (2)

 $\triangle$  Example: % read X Y Z Here are some words as input % echo \$X **Here** % echo \$Y are % echo \$Z some words as input

#### The case Statement

- $\triangle$  The case statement supports multiway branching based on the value of a single string.
- $\triangle$  General form:

```
case string in
 pattern1)
  command_set_11
  ;;
 pattern2)
  command_set_2
  ;;
 …
esac
```
#### case Example

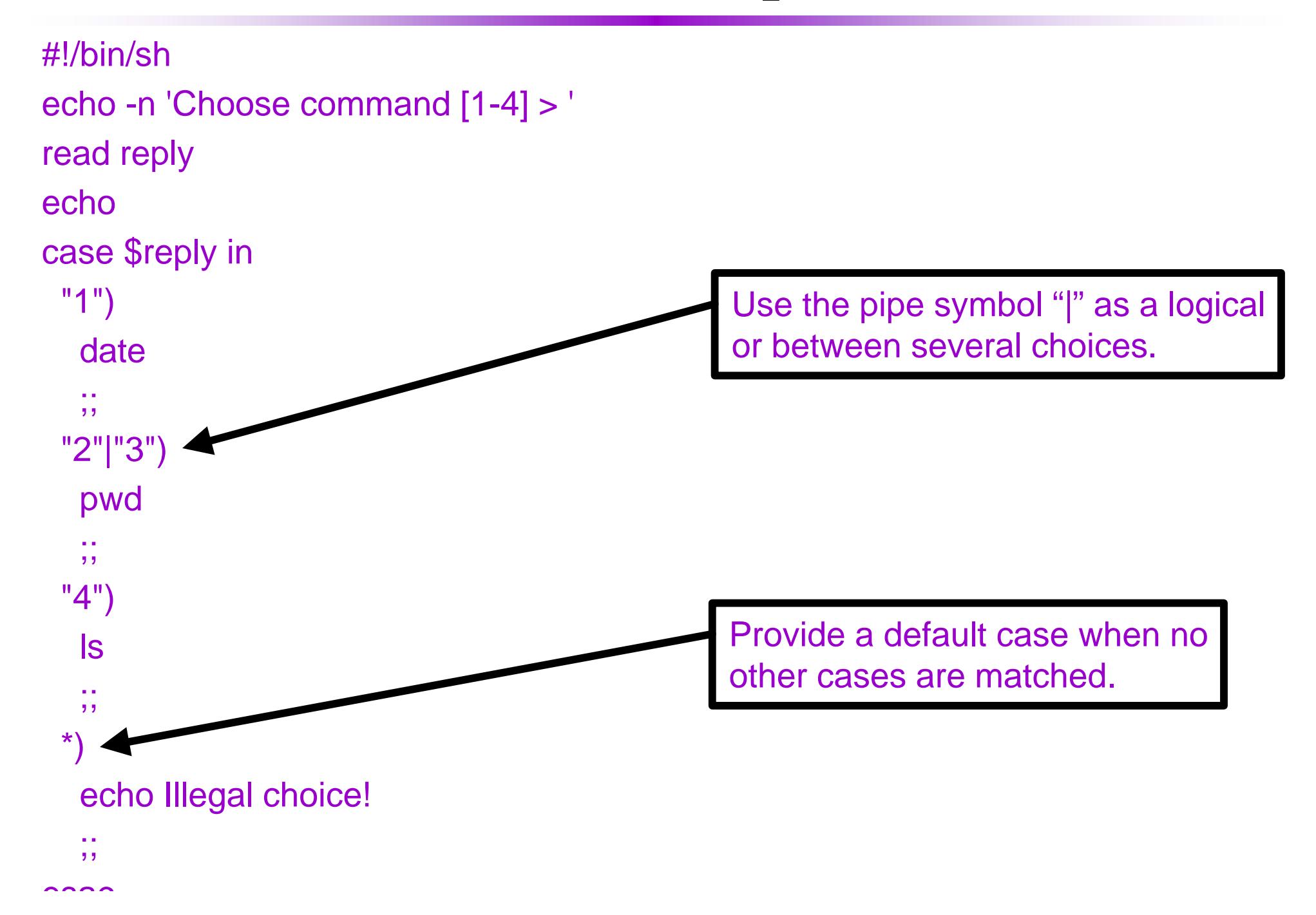

### Redirection in Bourne Shell Scripts (1)

- $\bullet$  Standard input is redirected the same  $(\le)$ .
- $\triangleleft$  Standard output can be redirected the same  $(>)$ .
	- Can also be directed using the notation 1>
	- For example: cat x 1> ls.txt (only stdout)
- $\triangle$  Standard error is redirected using the notation 2> – For example: cat x y 1> stdout.txt 2> stderr.txt
- $\triangle$  Standard output and standard error can be redirected to the same file using the notation 2>&1

– For example: cat  $x y > xy$ .txt 2>&1

 $\triangle$  Standard output and standard error can be piped to the same command using similar notation

– For example: cat x y 2>&1 | grep text

# Redirection in Bourne Shell Scripts (2)

- $\triangle$  Shell scripts can also supply standard input to commands from text embedded in the script itself.
- ◆ General form: command << word
	- Standard input for command follows this line up to, but not including, the line beginning with word.

#### $\triangle$  Example:

#!/bin/sh

grep 'hello' << EOF This is some sample text. Here is a line with hello in it. Here is another line with hello. No more lines with that word. EOF

Only these two lines will be matched and displayed.

### A Shell Script Example (1)

 $\triangle$  Suppose we have a file called marks.txt containing the following student grades:

091286899 90 H. White 197920499 80 J. Brown 899268899 75 A. Green

……

• We want to calculate some statistics on the grades in this file.

### A Shell Script Example (2)

```
#!/bin/sh
sum=0; countfail=0; count=0;
while read studentnum grade name; do
  sum=`expr $sum + $grade`
  count=`expr $count + 1`
  if [ $grade -lt 50 ]; then
      countfail=`expr $countfail + 1`
  fi
```
done

echo The average is `expr \$sum / \$count`. echo \$countfail students failed.

## A Shell Script Example (3)

- $\triangle$  Suppose the previous shell script was saved in a file called statistics.
- $\triangle$  How could we execute it?
- ◆ As usual, in several ways ...
	- % cat marks.txt | statistics
	- % statistics < marks.txt
- We could also just execute statistics and provide marks through standard input.